# **Anmeldung DSB Moodle Eltern- und Schülerinformation Bejelentkezés DSB Moodle - szülői és diák információk**

Zu der Arbeit an unserer online-Lernplattform wird ein Zugang benötigt. Dies können die Benutzer selber direkt an der Web-Seite erstellen. Deswegen bitten wir Sie sich/ihre Kinder in vier einfachen Schritten unter folgender Adresse zu registrieren:

Az online-platform használatához szükség van egy felhasználói fiókra. Ezt minden felhasználó a weboldalon saját magának létre tudja hozni. Ezért kérjük Önöket, hogy gyermeküket/saját magukat az alábbi címen négy egyszerű lépésben regisztrálják:

#### <moodle.deutscheschule.hu>

# 1. Seite aufrufen und "Login" anklicken 1. az oldal megnyitása, kattintás a "Login" feliratra

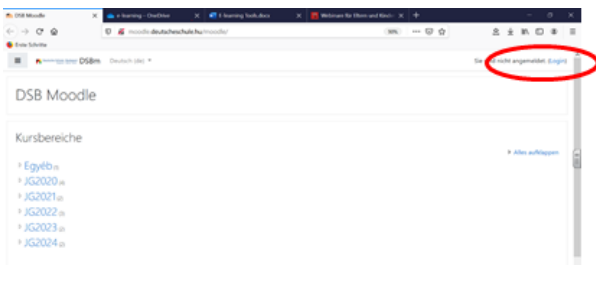

### 2. "Neues Konto" anlegen anklicken 2. kattintás "Neues Konto" gombra

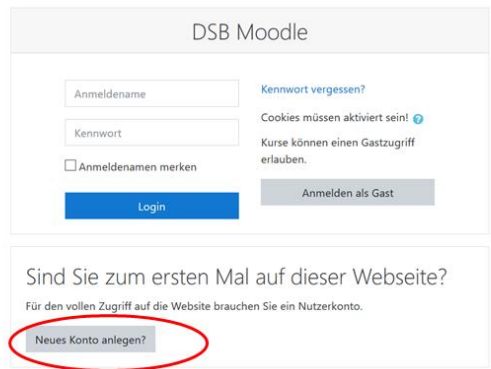

# 3. Formular ausfüllen und "Neues Konto anlegen"

3. adatlap kitöltése és kattintás a "Neues Konto anlegen" gombra

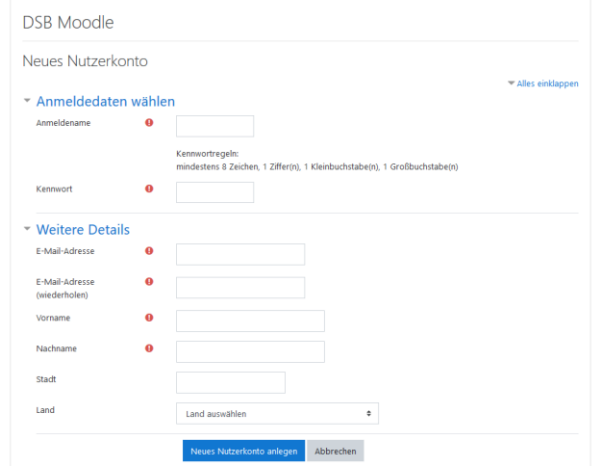

### 4. Im E-Mail-Postfach auf die Adresse klicken

#### 4. Az email fiókjában a címre kattinva visszaigazolás

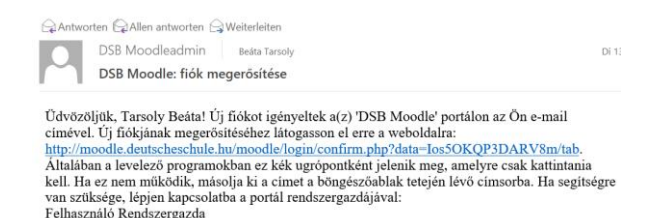